# **Kurzweil 3000+firefly**

1. Google "Kurzweil 3000 login" or go to:

#### https://www.kurzweil3000.com/KLogin.php

2. Login using: Username: hernewood1 Password: hernewood1

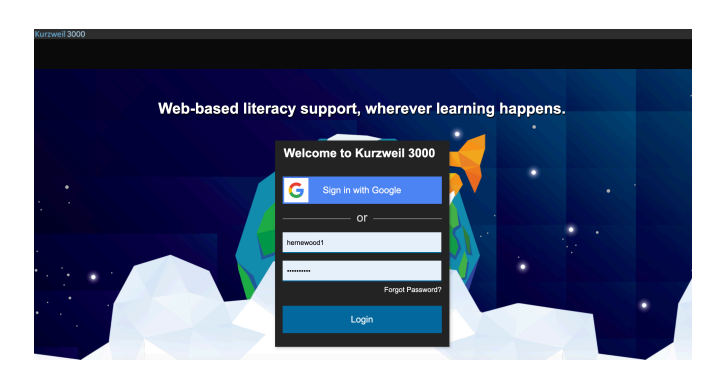

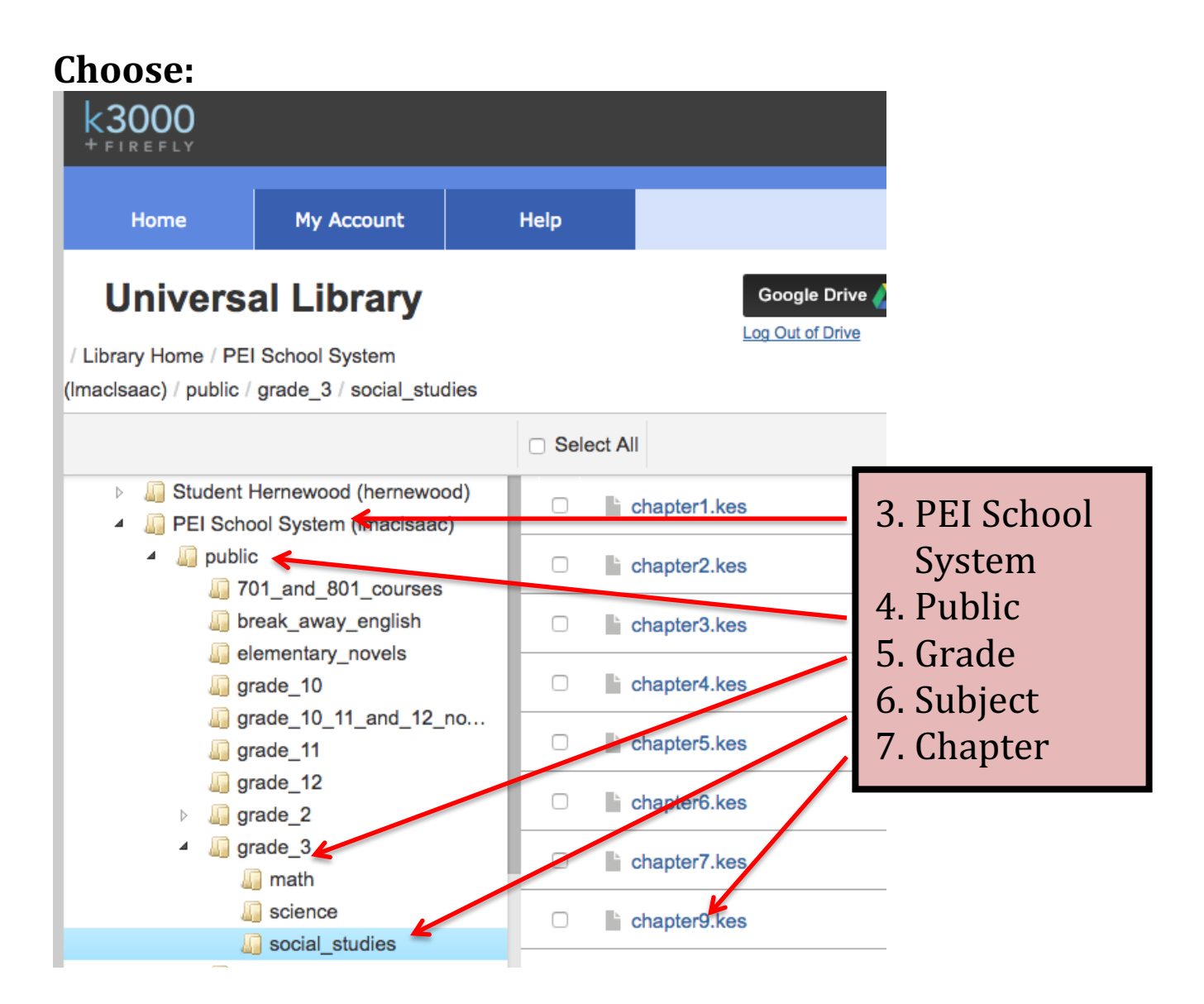

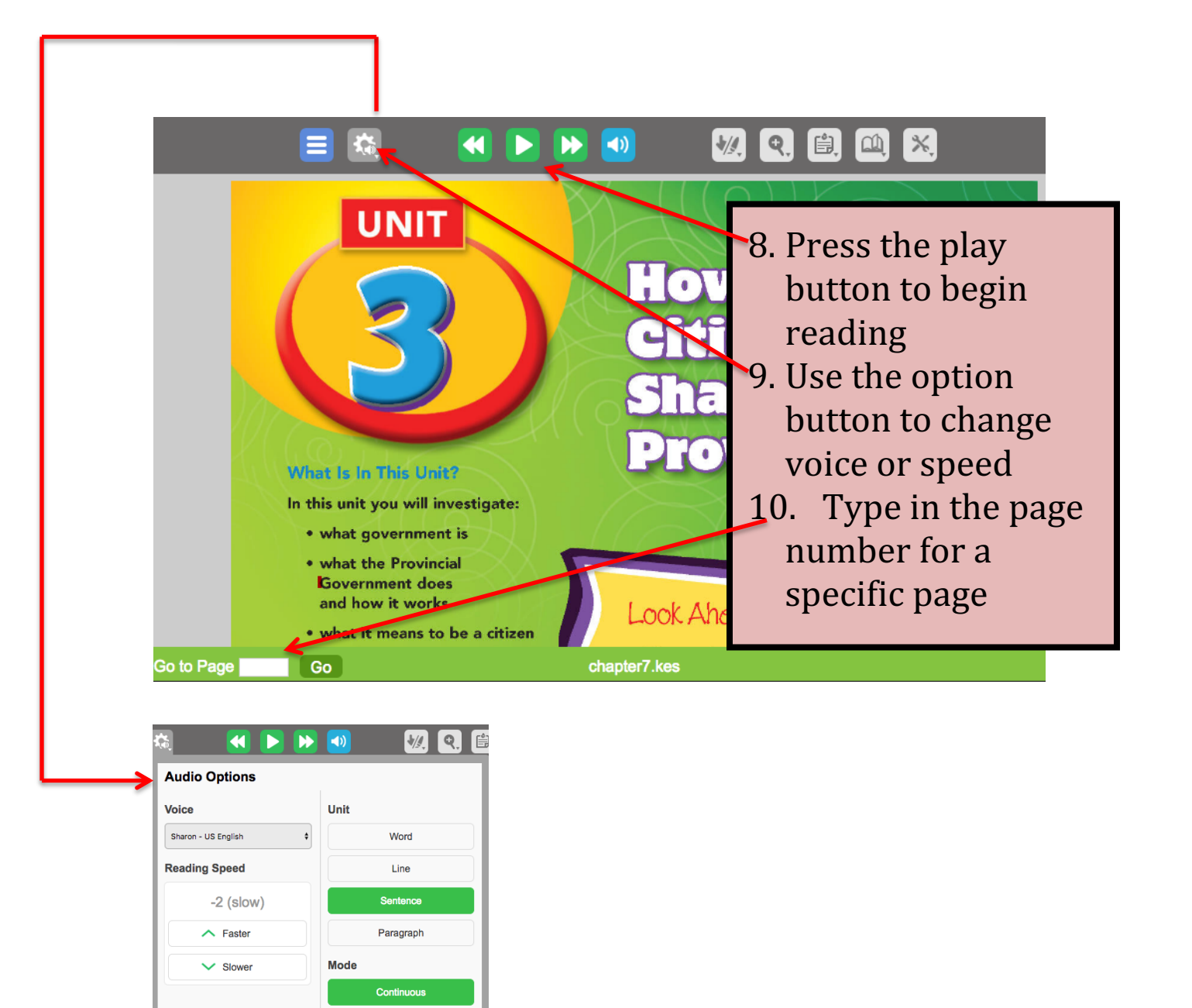

## **Other options:**

Self-Paced Word by Word

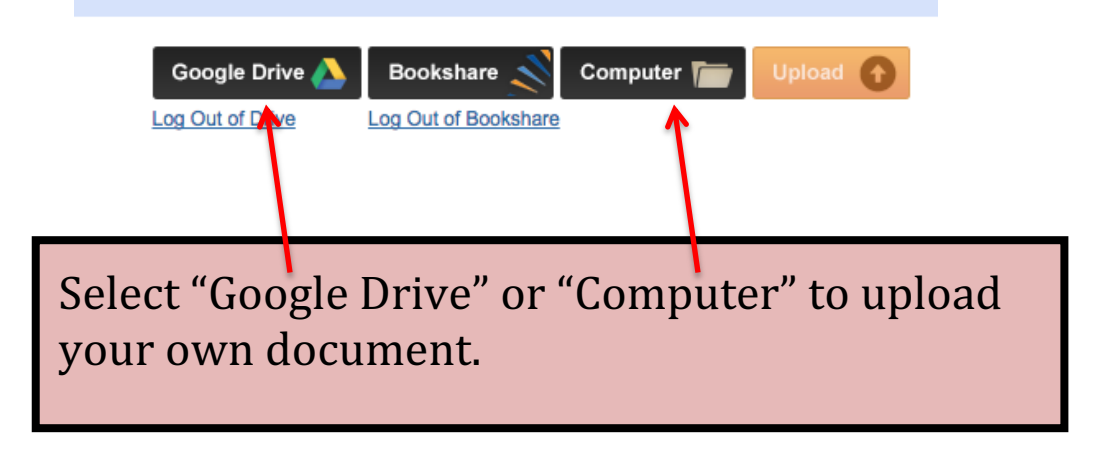

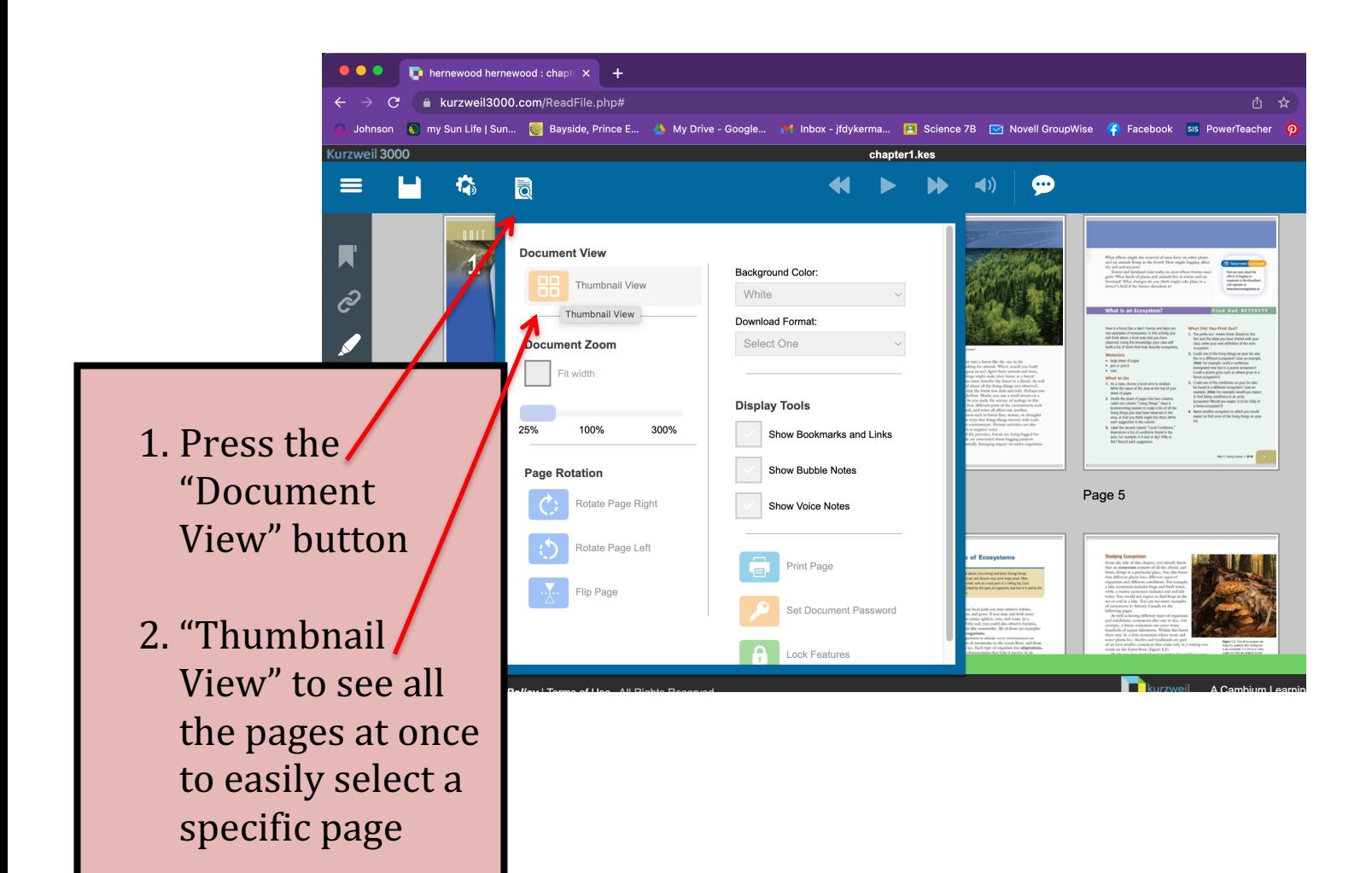

### **NEW! Kurzweil "Read the Web"**

Read the Web is a Chrome Extension that allows you to read aloud web content. It works in Google Docs, Slides, Sheets and Forms as well.

- 1. Go to the Chrome Web Store, search for it, and add it to Chrome
- 2. Click on the icon to make the tool bar appear
- 3. Login with the regular Kurzweil username and password
- 5. Press the play button to begin reading
- 6. Choose the setting, button to adjust the<br>reading to your tastes

#### $*$ Tip $*$

Listen to your writing in Google Docs before you press submit. You will catch more mistakes than reading it in your head!

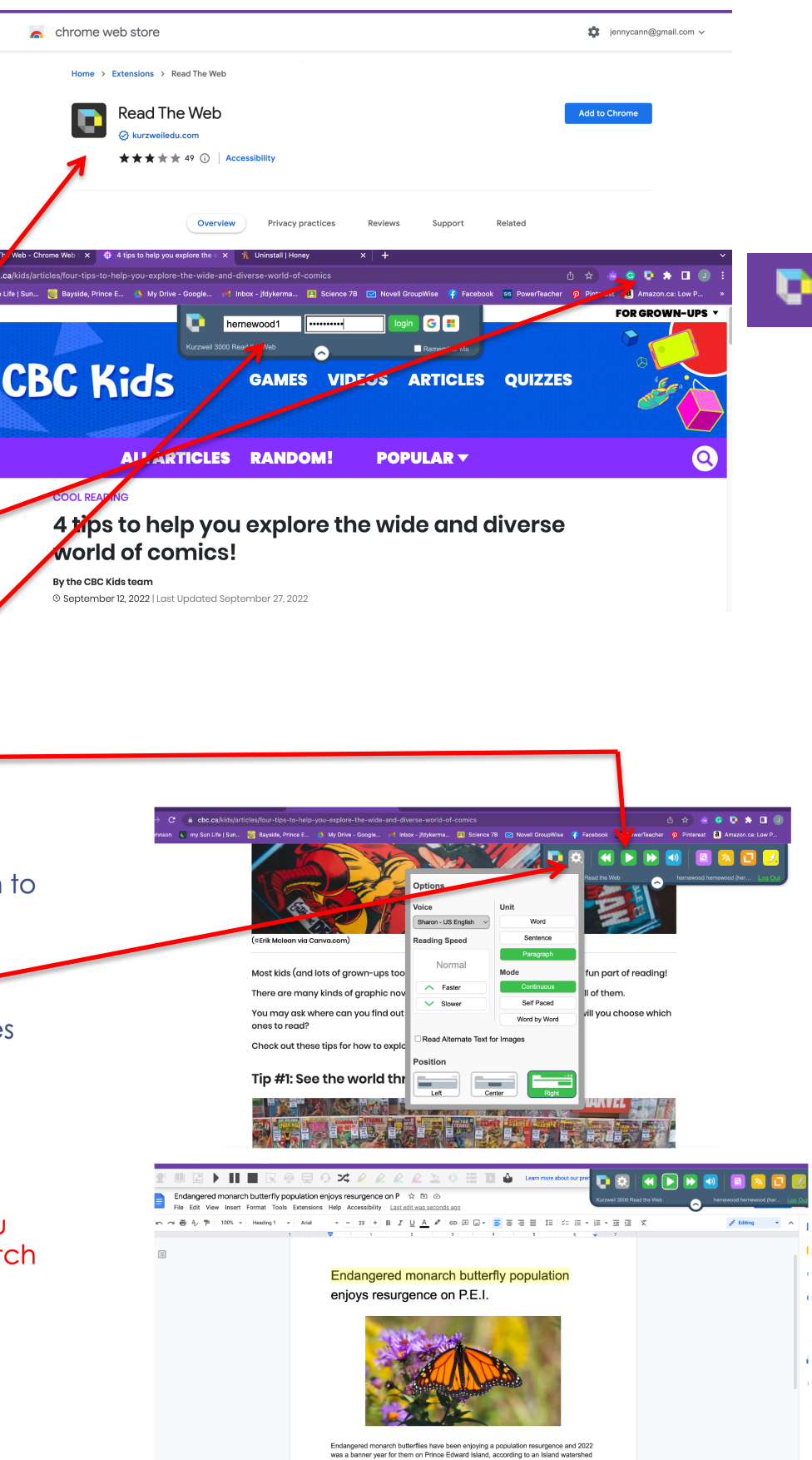